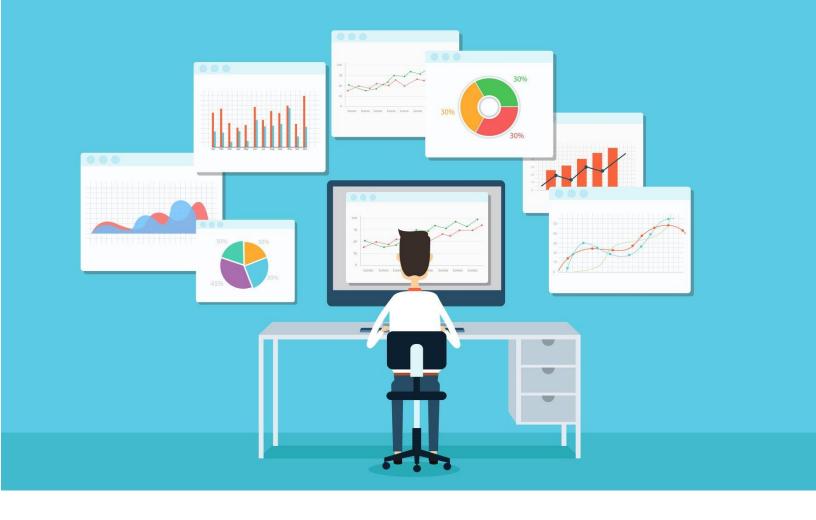

# **SESSION-3: STATA DATA MANAGEMENT**

**Course detail:** <a href="http://julhas.com/jsedutech/stata-level-one.html">http://julhas.com/jsedutech/stata-level-one.html</a>
<a href="Mailto:Mentor: Julhas Sujan">Mentor: Julhas Sujan</a>

# **Session Outline:**

- Guest speech
- Recap Session-2 (Commands: describe, codebook, list, and summarize)
- Excel Dataset preparation and Import
- Variables (Generate, Rename, Replace, Drop by using editor and commands)
- Operators (addition, subtraction, multiplication, division, power)
- Data types (Byte, Integer, Long, Float, Double)
- Log file (Opening, Log storage and Closing)
- DO file (Opening, Creating, Saving commands, and Clear Widows)
- Self Practice
- Assignments
- Open discussion

#### Lession-1: Recap Session-2

- Opening Stata
- Commads describe, codebook, list, and summarize

#### **Lession-2: Excel DataSet preperation**

- For this tutorial we have prepared an excel dataset for demosntration. It contains:
  - o Serial number
  - Age
  - o Gender
  - Case Definition
  - o Initial Weight
  - Current Weight
  - o Outcome

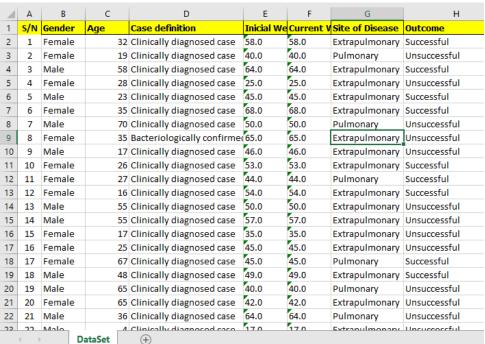

Now we want to import this dataset. Select all the columns and copy this dataset.

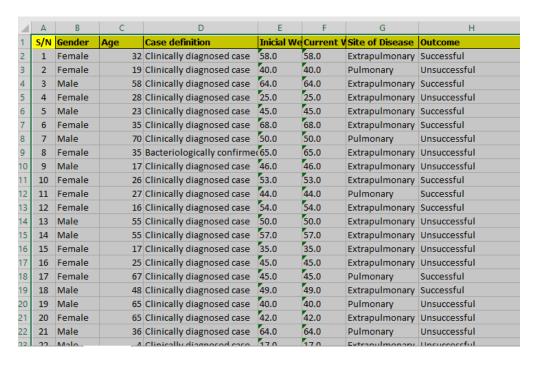

Open Stata >> Data >> Data Editor >> Data Editor (Edit)

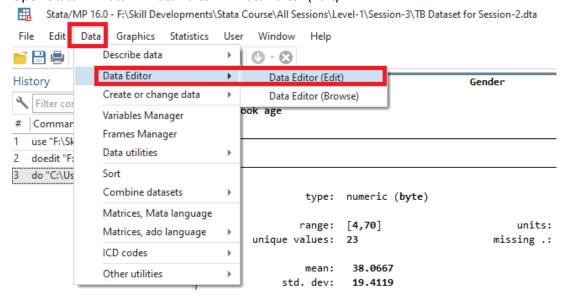

Click here and you can see the following Blank window

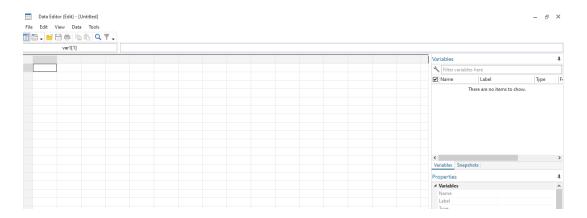

Paste (Ctrl+V) and click on the Variables name button

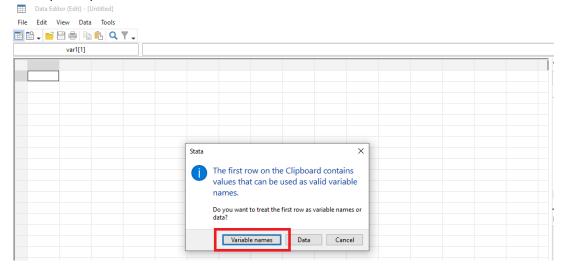

Dataset is ready

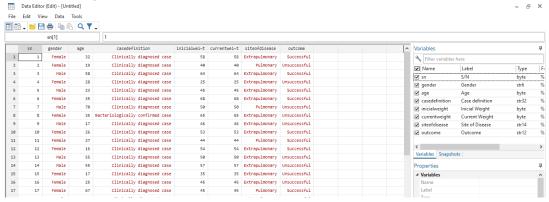

Save: Don't forget to save. You can from the Menu >> File >> Save as or Crtl + Shift + S.

Alternatively you can import the same dataset from the following menu: File >> Import >> Excel Spreadsheet

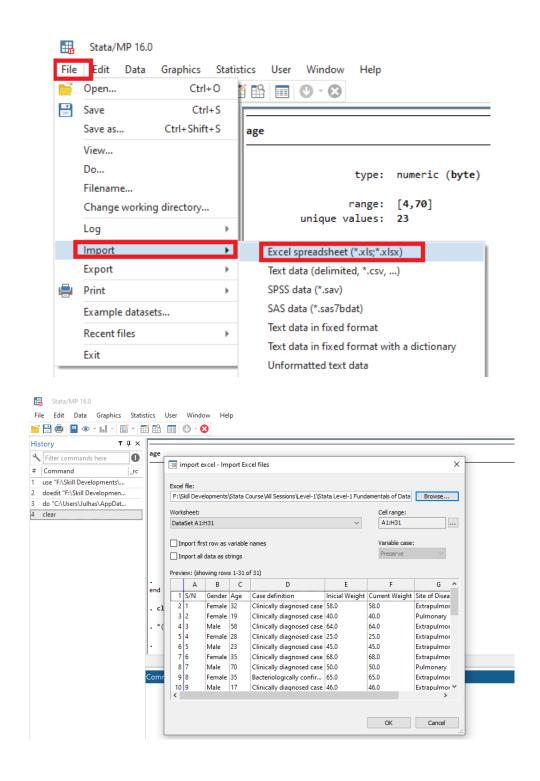

**Command:** import excel "F:\Skill Developments\Stata Course\All Sessions\Level-1\Stata Level-1 Fundamentals of Data Analysis-Data > set.xlsx", sheet("DataSet") clear

#### Lession-3: Variables (Generate, Rename, Replace, Drop by using editor and commands)

- **Generate:** To create a new variable in Stata using the generate command, usually abbreviated gen:
  - gen variable=something
  - generate location = .
  - gen location = "Dhaka"
- **Replace:** You can change the value of an existing variable using replace. Since replace can destroy data, it has no abbreviation. The basic syntax: replace variable=something
  - replace location = 'Rajshahi
- Recoding with generate and replace:
  - gen education = 12 if age >= 18 replace gender="1" if gender=="Male"
- **Rename**: You can change the name of a variable with the rename command
  - rename location location\_type
- **Drop varibale:** You can delete any variable by using 'drop' command
  - drop variable name
  - drop location

### **Lession-4: Operators**

• The operators defined in Stata are given in the table below:

|   | Arithmetic           |     | Logical |    | Relational (numeric and string) |  |
|---|----------------------|-----|---------|----|---------------------------------|--|
| + | addition             | !   | not     | >  | greater than                    |  |
| - | subtraction          | - 1 | or      | <  | less than                       |  |
| * | multiplication       | &   | and     | >= | > or equal                      |  |
| / | division             |     |         | <= | < or equal                      |  |
| ^ | power                |     |         | == | equal                           |  |
|   |                      |     |         | != | not equal                       |  |
| + | string concatenation |     |         |    |                                 |  |

- Example to see the operators:
  - Open Stata >> Clik on Data Menu >> Describe data >> Describe data contents (Coodbook)

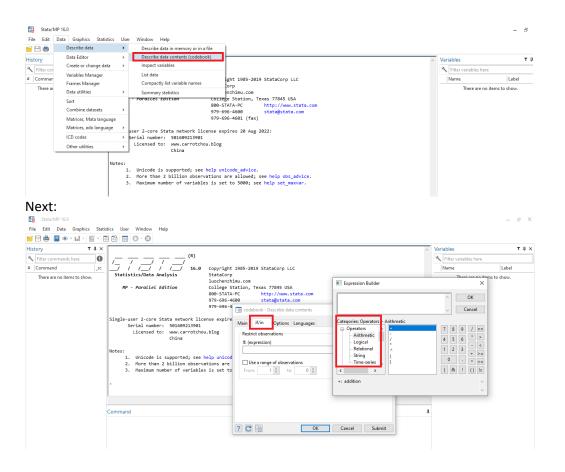

### Lession-5: Log File

Create log file using Editor: File >> Log >> Begin and Save this log file in your work directory. In default you can see the file format is . smcl but we want to create .txt file as:

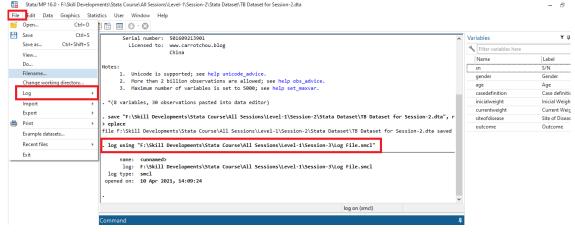

- Commad:
  - Syntax: log using "working directory"
  - o Example:

- log using "F:\Skill Developments\Stata Course\All Sessions\Level-1\Session-3\Log File.txt"
- 2. log using "F:\Skill Developments\Stata Course\All Sessions\Level-1\Session-3\Log File. smcl"
- Check log history: Visit your working directory and open the Log File >> F:\Skill Developments\Stata Course\All Sessions\Level-1\Session-3\Log File.txt
  - 1. Text file

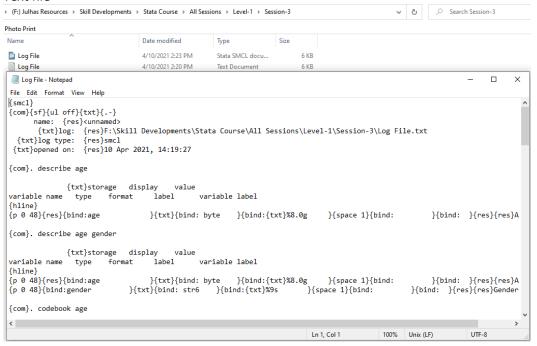

2. Stata file format

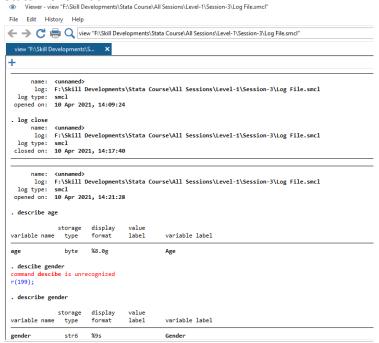

- Close log: You must have to close the log:
  - log close
- Log append: If you want to store all of your daily activity log then you can use append to store all results in a single file as:
  - log using "F:\Skill Developments\Stata Course\All Sessions\Level-1\Session-3\Log File.smcl", append

## Lession-6: DO file (Opening, Creating and Saving commands)

Create from Editor: Open Stata >> File >> DO: Click here and save as DO File

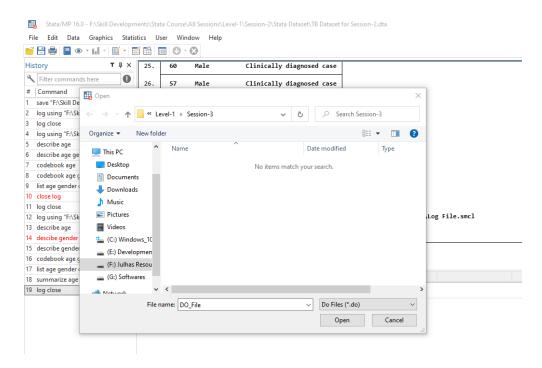

You can create alternatively from the following menu: Open Stat >> Sub Menu >> Click here and save:

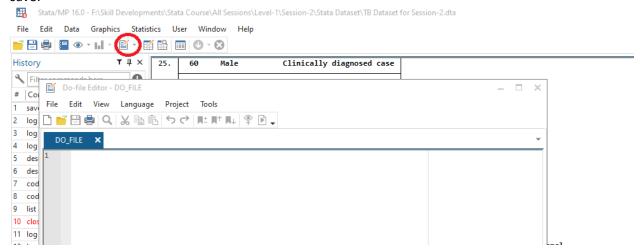

• Writing and saving code: You can write and save Stata commads in the DO as:

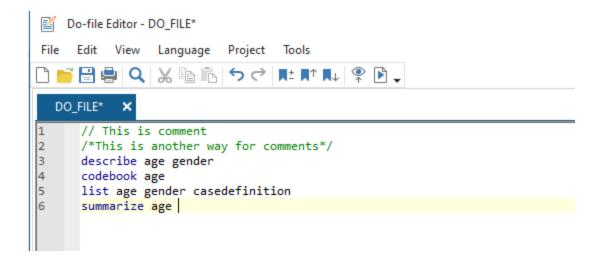

Execute DO file: Select the commad or commands and click on the following icon and it will execute the command or commands:

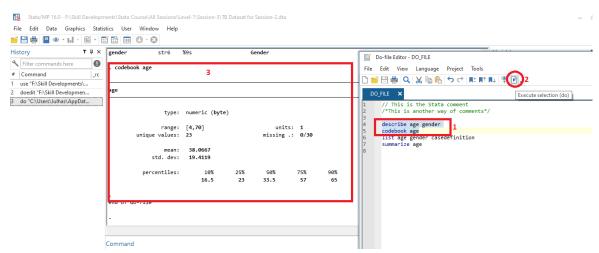

- 1. Select the commands
- 2. Click here to execute
- 3. See the results

#### **Next Session:**

- Article writing style and Stata result input to your article
- Import DO file
- Edit DO file
- Tabulate
- Append
- Merge
- Concat
- Graphics: Editor and Command

# **Good Luck!**

If you need any support, don't heasitate to let me know.